# **Moniteur ECG Mode d'emploi**

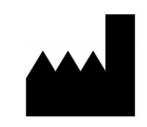

**Withings** 2 rue Maurice Hartmann 92130 Issy-les-Moulineaux, FRANCE Withings.com

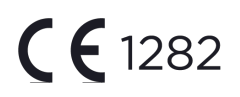

# **1. CONSIGNES D'UTILISATION**

Le moniteur ECG est un appareil médical équipé du logiciel ECG-SW1 et du matériel dédié (enregistrement et transmission ECG) de Withings Move ECG. Il vise à enregistrer un électrocardiogramme (ECG) à canal unique, similaire à celui d'un ECG Lead I. Le logiciel ECG-SW1 détecte la présence de fibrillation auriculaire (FA) ou de rythme sinusal sur une courbe identifiable.

Les données sont affichées à titre d'information uniquement. La courbe ECG est destinée à compléter la classification des rythmes sinusaux dans le but de distinguer la fibrillation auriculaire du rythme sinusal normal et non à remplacer les méthodes traditionnelles de diagnostic ou de traitement.

L'utilisateur n'est pas censé effectuer une interprétation ou prendre des mesures cliniques sur la base des résultats de l'appareil sans consulter un professionnel de santé qualifié.

L'appareil est déconseillé pour les personnes qui souffrent d'autres arythmies. Le moniteur ECG doit être utilisé par des sujets stables sur le plan hémodynamique.

Le moniteur ECG ne doit pas être utilisé par des personnes de moins de 22 ans. Il ne doit pas être utilisé par des personnes porteuses d'un pacemaker ou d'un autre dispositif électronique implanté.

## **2. UTILISATION DU MONITEUR ECG**

- a. Installation
- Withings Move ECG est une montre connectée, fournie sans fonction ECG.
- Le moniteur ECG est activé au cours de l'association du logiciel ECG-SW1 avec la Move ECG.

- Le moniteur ECG est seulement compatible avec Withings Move ECG, en association avec un smartphone utilisant iOS 10 ou une version ultérieure, ou Android 6 ou une version ultérieure.
	- b. Intégration
- Ouvrez l'application Withings Health Mate.
- Dans l'onglet Timeline, appuyez sur « + », puis sélectionnez « Electrocardiogram (ECG) » (Électrocardiogramme).
- Suivez les instructions à l'écran.
- Vous pouvez quitter l'intégration à tout moment en appuyant sur « Cancel » (Annuler).
	- c. Enregistrement d'un ECG
- Vérifiez que votre Move ECG est bien ajustée au poignet sélectionné dans Devices (Appareils) > Move ECG > More settings (Plus de paramètres) > Device Orientation (Orientation de l'appareil).
- Posez vos bras sur une table et tenez l'électrode supérieure avec votre deuxième main (par exemple, à l'aide de votre pouce et de votre index comme illustré sur la figure 5.1). Vous n'avez pas besoin d'appuyer sur le cadran pendant la manœuvre.

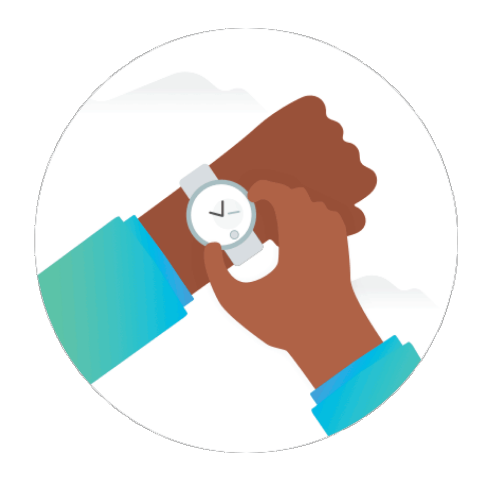

*Figure 5.1 - Comment placer la deuxième main pour obtenir un enregistrement ?*

- L'enregistrement commence après une première vibration.
- L'enregistrement dure 30 secondes.
- Une double vibration indique que l'enregistrement est terminé.

#### **3. Analyse ECG**

- Après une lecture réussie, vous recevrez l'une des classifications suivantes sur votre moniteur ECG :
	- Rythme sinusal : un rythme sinusal signifie que le cœur bat à un rythme régulier compris entre 50 et 100 bpm.

- Fibrillation auriculaire : un résultat de FA signifie que le cœur bat à un rythme irrégulier au-delà de 50 bpm.
- Résultat non concluant : Un résultat non concluant est un enregistrement qui ne peut pas être classifié. Cela peut être dû à de nombreuses raisons, telles que le fait de ne pas avoir posé vos bras sur une table au cours d'un enregistrement, ou le fait de ne pas avoir suffisamment serré votre Move ECG. Il se peut que certaines conditions physiologiques empêchent un petit pourcentage d'utilisateurs de créer un signal suffisant pour produire un bon enregistrement.
- Rythme cardiaque faible ou élevé : un rythme cardiaque inférieur à 50 bpm ou supérieur à 100 bpm entrave la capacité de l'application ECG à rechercher la présence de FA et se traduit par un enregistrement non concluant.
- À l'issue d'un enregistrement ECG, les données de l'ECG sont analysées afin de déterminer si celui-ci a duré 30 secondes et, le cas échéant, l'occurrence d'un rythme sinusal, d'une fibrillation auriculaire ou d'un résultat non concluant.
- Les résultats de l'enregistrement ECG s'affichent de façon détaillée sur l'application Health Mate.
- La présence de fibrillation auriculaire dans vos résultats d'ECG est seulement potentielle. Si vous présentez des symptômes ou avez des doutes, contactez votre médecin. Si vous soupçonnez une urgence médicale, contactez les secours.
- Si vos résultats indiquent un rythme sinusal, cela signifie que votre rythme cardiaque est compris entre 50 et 100 bpm et que votre cœur bat à un rythme régulier.
- Des résultats ECG non concluants peuvent signifier que l'environnement n'est pas propice à un enregistrement ou que le bruit est trop élevé pour la réception d'un bon signal, que vous souffrez d'une arythmie autre que la fibrillation auriculaire que l'application ne peut pas identifier, ou que votre fréquence cardiaque est inférieure à 50 bpm ou supérieure à 100 bpm. Il se peut qu'un petit pourcentage de personnes présentent certaines conditions physiologiques qui empêchent de créer un signal suffisant pour produire un bon enregistrement. Pour en savoir plus sur les résultats ECG non concluants au cours de l'intégration, accédez aux informations pédagogiques de l'espace ECG sur l'application Health Mate, à partir de votre smartphone.
	- Un rythme cardiaque peut baisser sous l'effet de certains médicaments ou d'une mauvaise conduction des signaux électriques à travers le cœur. L'entraînement d'un athlète de haut niveau peut également causer un ralentissement du rythme cardiaque.
	- Le rythme cardiaque peut augmenter sous l'effet de l'exercice, du stress, de la nervosité, de l'alcool, de la déshydratation, d'une infection, de la fibrillation auriculaire ou d'une autre arythmie.
	- Si vous obtenez un résultat non concluant en raison d'un mauvais enregistrement, vous pouvez essayer d'enregistrer à nouveau votre ECG. Vous pouvez revoir comment enregistrer un ECG au cours de l'intégration ou en appuyant sur « Take a recording » (Effectuer un enregistrement) dans l'espace ECG de l'application Health Mate, à partir de votre smartphone.

● Tous les ECG sont synchronisés avec Health Mate sur votre smartphone Android ou iOS. Vous pouvez utiliser l'application Health Mate pour partager votre ECG avec votre médecin.

# **4. SÉCURITÉ ET PERFORMANCES**

La capacité du logiciel du moniteur ECG à classifier précisément un enregistrement ECG dans les catégories fibrillation auriculaire ou rythme sinusal a été testée conformément à la norme CEI 60601-2-47\* et sur la base des données cliniques de 267 sujets (environ 2 800 heures d'enregistrements ECG). La classification du rythme cardiaque par le moniteur ECG a été comparée à l'ECG catalogué par des cardiologues dans la base de données. Le moniteur ECG a démontré une sensibilité de 94,38 % pour la classification de la fibrillation auriculaire et de 93,76 % pour la classification du rythme sinusal dans les enregistrements identifiables.

Au cours de ce test, 5,39 % des enregistrements se sont avérés non concluants et impossibles à classifier dans les catégories rythme sinusal ou fibrillation auriculaire. Le logiciel du moniteur ECG a correctement classifié 91 % des ECG catalogués comme non concluants par des cardiologues dans la base de données. Ces résultats reflètent une utilisation au sein d'un environnement contrôlé. Une utilisation du moniteur ECG en conditions réelles peut se traduire par un plus grand nombre de tracés non concluants.

La sortie de courbe du logiciel a été testée conformément à la norme CEI 60601-2-47\* par une détection QRS battement par battement. Cette détection atteint un score d'au moins 99,18 % sur tous les ensembles de données, à l'exception du NSTDB (90,86 % en raison du bruit ajouté numériquement).

*\* CEI 60601-2-47:2012 : exigences particulières pour la sécurité de base et les performances essentielles des systèmes d'électrocardiographie ambulatoires.*

## **5. DÉPANNAGE**

Si vous rencontrez des difficultés liées au fonctionnement de votre moniteur ECG, reportezvous au guide de dépannage ci-dessous.

Problème 4.1 : je n'arrive pas à obtenir une lecture avec mon moniteur ECG. Solutions :

- Vérifiez que votre poignet et que votre Move ECG sont propres et secs. L'eau et la sueur sont susceptibles d'altérer la qualité de l'enregistrement.
- Veillez à ce que votre Move ECG, vos bras et vos mains restent propres et secs au cours des enregistrements.
- Vérifiez que vous avez suivi toutes les étapes d'intégration de l'application Health Mate à partir de votre smartphone.

Problème 4.2 : j'obtiens un résultat non concluant. Il semble que mon résultat ECG reflète un environnement défavorable, du bruit ou des interférences.

Solution :

- Posez vos bras sur une table ou sur vos genoux lorsque vous effectuez un enregistrement. Essayez de vous détendre et de ne pas trop bouger.
- Vérifiez que votre Move ECG est bien serrée sur votre poignet. Le bracelet doit être bien ajusté et le dos de votre Move ECG doit être en contact avec votre poignet.
- Éloignez-vous de tout appareil électronique branché sur une prise de courant pour éviter les interférences électriques.

Problème 4.3 :

Les courbes ECG apparaissent à l'envers.

Solution :

• L'orientation de l'appareil est peut-être définie sur le mauvais poignet. Depuis votre smartphone, rendez-vous sur l'application Health Mate. Appuyez sur Devices (Appareils) > More Settings (Plus de paramètres) > Device Orientation (Orientation de l'appareil). Toutes les données enregistrées pendant un enregistrement ECG sont sauvegardées dans l'application Health Mate sur votre smartphone. Si vous le souhaitez, vous pouvez partager ces informations en créant PDF.

## **6. MISES EN GARDE**

Le moniteur ECG ne détecte pas les signes d'une crise cardiaque. Si vous soupçonnez une urgence médicale, contactez les secours.

N'effectuez PAS d'enregistrements lorsque la Move ECG est à proximité immédiate d'un champ électromagnétique puissant (par exemple, un système anti-vol électromagnétique ou un détecteur de métaux).

N'effectuez PAS d'enregistrements au cours d'une procédure médicale (p. ex. : imagerie à résonance magnétique, diathermie, lithotripsie, cautérisation et procédures de défibrillation externe).

N'effectuez PAS d'enregistrements lorsque la Move ECG se situe en dehors de la plage de températures de fonctionnement (10 °C - 40 °C) indiquée dans le manuel d'utilisation de la Move ECG, et en dehors de la plage d'humidité relative comprise entre 15 % et 90 %.

NE l'utilisez PAS pour diagnostiquer des problèmes cardiaques.

NE l'utilisez PAS avec un pacemaker, un DAI ou tout autre dispositif électronique implanté.

N'effectuez PAS d'enregistrements pendant une activité physique.

NE changez PAS votre traitement sans consulter votre médecin. L'appareil ne doit pas être utilisé par des personnes de moins de 22 ans. Veuillez consulter votre médecin si votre rythme cardiaque est inférieur à 50 bpm ou supérieur à 100 bpm au repos et s'il s'agit d'un résultat

inattendu. Les interprétations du logiciel constituent des résultats potentiels, et non un diagnostic complet des maladies cardiaques. L'utilisateur n'est pas censé effectuer une interprétation ou prendre des mesures cliniques sur la base des résultats du moniteur ECG sans consulter un professionnel de santé qualifié. La courbe générée par le moniteur ECG est destinée à compléter la classification des rythmes sinusaux dans le but de distinguer la fibrillation auriculaire du rythme sinusal normal et non de remplacer les méthodes traditionnelles de diagnostic ou de traitement.

Si les courbes sont partagées avec des cardiologues, au moins deux tracés doivent être envoyés/montrés de façon à optimiser les analyses.

**AVERTISSEMENT :** Withings ne garantit pas que vous ne souffrez pas d'arythmie ou d'autres problèmes de santé lorsque le moniteur ECG identifie un ECG comme un rythme sinusal normal. Contactez votre médecin si vous détectez des changements dans votre état de santé.

### **7. SYMBOLES DE L'ÉQUIPEMENT**

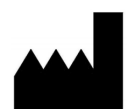

**Fabricant** Withings S.A., 2 rue Maurice Hartmann, 92130 Issy-les-Moulineaux, FRANCE

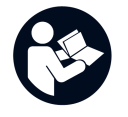

Lisez les consignes avant l'utilisation.